Cabinet Vision Training - Blum TANDEMBOX Plus drawer system - Package Import

## **Blum TANDEMBOX Plus drawer system - Package Import**

## **Contents of this Article...**

- Alert Start with a backup
- Recommendation Install Blum Antaro first
- Extract the download
- Open Setup Package Utility and import the package

**A** Before you get started is a great time to back up your Cabinet Vision files...

- If something doesn't go exactly to plan you'll be able to start over
- Take a look at our ScreenSteps on the Backup Utility

## **A** Recommendation

Since the offering of Blum Tandembox Plus has deminished to 450mm and 500mm drawers, we have combined Blum Antaro to fill the gaps (So to speak) We suggest installing Blum Antaro first - Then this package will only introduce the Tandembox Plus range on top.

Our next step is to Unzip the download

- 1. Right click > Extract All
- 2. Un-check "Show extracted files when complete"
- 3. Extract

 $\Omega$  An easy way is to place a copy of the zip file into your job folder > Right Click and 'Extract All'

## Cabinet Vision Training - Blum TANDEMBOX Plus drawer system - Package Import

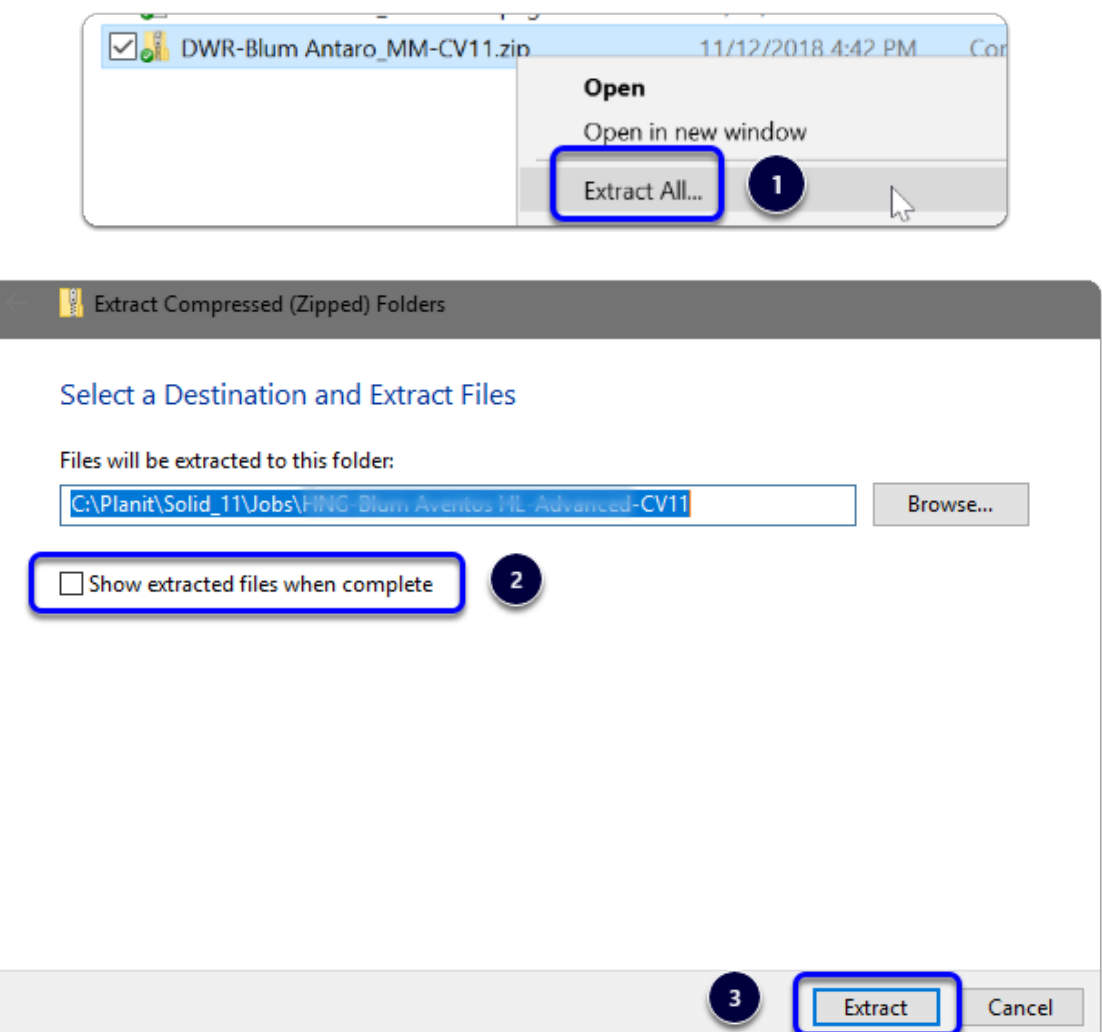

We're ready to import the package into Cabinet Vision > Splash Screen > Utilities > Setup Utility

- 1. Open the package
- 2. Switch to import mode Swap between Creation and Import Modes
- 3. Import Package Contents
- 4. Click OK

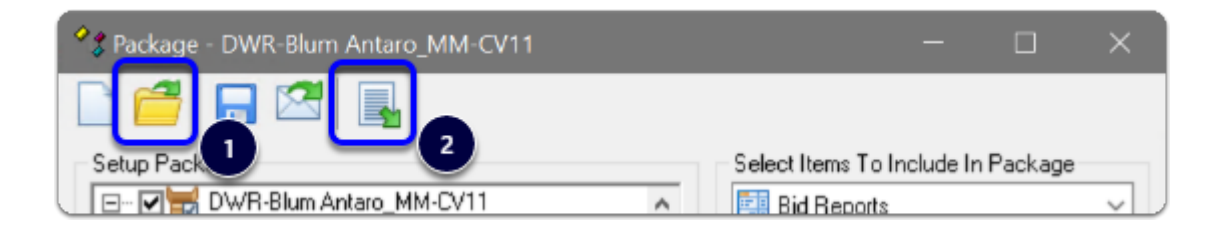

Cabinet Vision Training - Blum TANDEMBOX Plus drawer system - Package Import

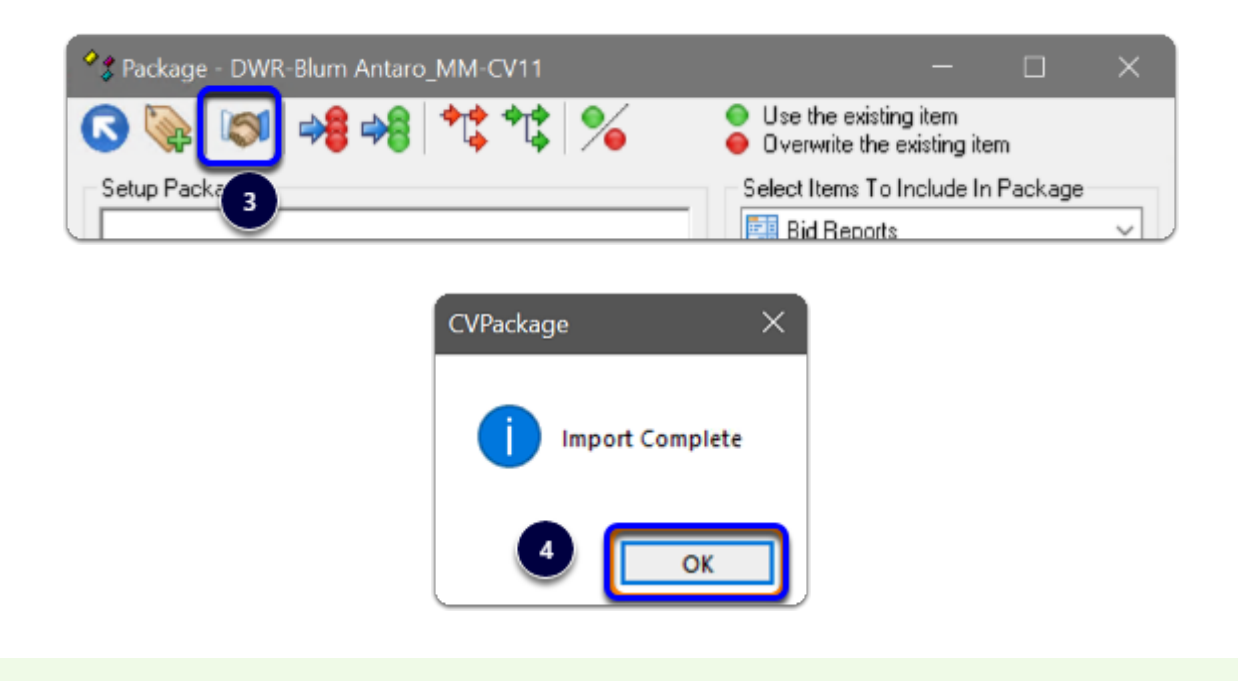

Import Complete - You're nearly done - Continue on to the 'Post Import Cleanup'...